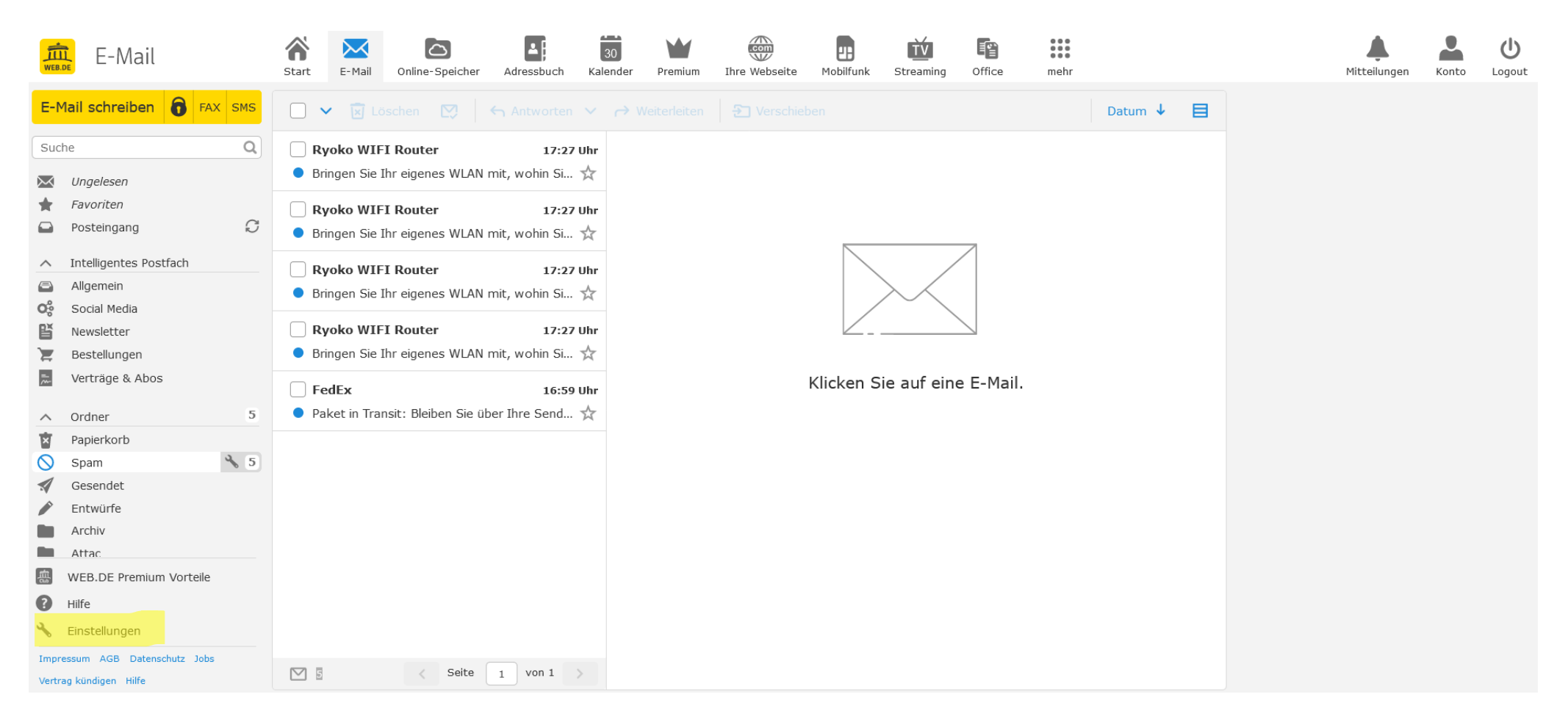

## Einstellungen auswählen

und dann in der Rubrik "Ordner" die Auswahl

"Filterregeln" treffen

Bei der Filterregel den am häufigsten wiederkehrenden Teil einer Absender-Adresse angeben

z. B. "attac-neumuenster" würde sowohl "attac-neumuenster-aktive" als auch "attac-neumuenster-listen" als positive Ausnahme erkennen

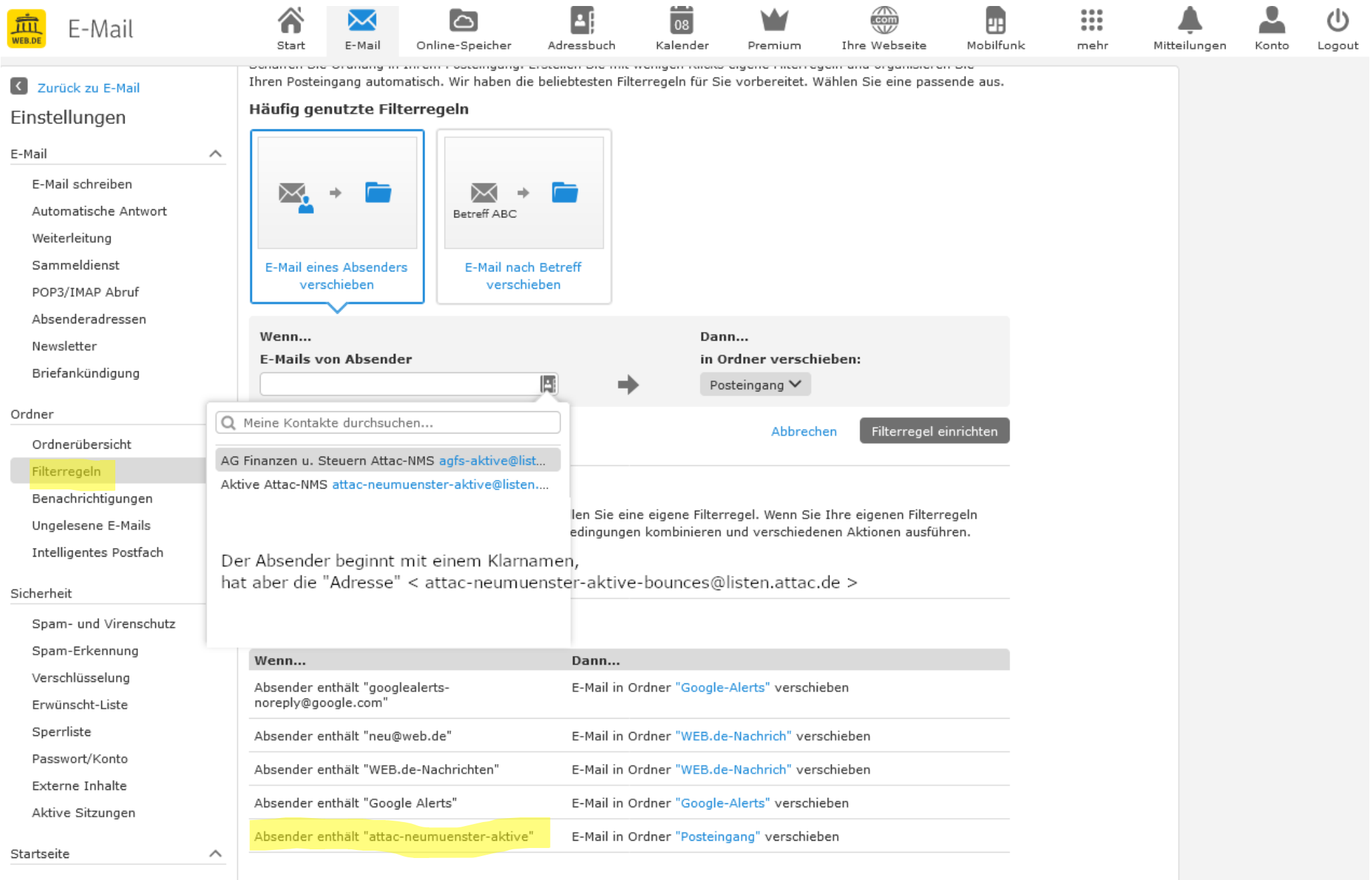

danach "zurück zu E-Mail"